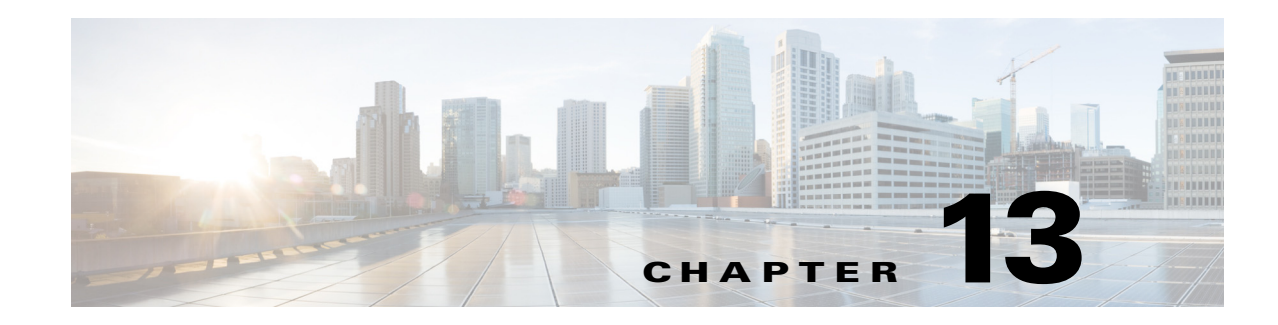

# **Using Open Database Connectivity**

Cisco Prime Access Registrar (Prime Access Registrar) supports Open Database Connectivity (ODBC) and Oracle Call Interface (OCI), open specifications that provide application developers a vendor-independent API with which to access data sources. For ODBC, Prime Access Registrar supports MySQL database connectivity and for OCI, it supports Oracle database connectivity. It provides RemoteServer objects and services to support ODBC or OCI. You can use Prime Access Registrar to authenticate and authorize access requests by querying user information through ODBC or OCI.

ODBC or OCI is an application program interface (API). Real data exchange between an application and data store is still carried out by SQL through ODBC or OCI. To achieve the most flexibility, you are required to define your own SQL using **aregcmd**. Prime Access Registrar will register the SQL statements and send them to the data store through ODBC or OCI when required. Because you can define your own SQL, Prime Access Registrar supports sites that have their own data stores.

ODBC is configured using **.ini** files, specifically **odbc.ini** and **odbcinst.ini**. However, you cannot create or modify these files directly. Prime Access Registrar creates the **.ini** files after you use **aregcmd** to configure the ODBC connection. The SQL is stored in the local database (MCD). During execution, the Prime Access Registrar server reads the local database, prepares the SQL statements, and sends the SQL to the data source.

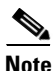

Note For OCI, the .ini files are not needed to connect to the database.

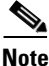

 $\mathbf I$ 

**Note** Prime Access Registrar uses its own ODBC driver manager and does not share existing ODBC drivers (if you already have ODBC installed). If you are already using ODBC, you will have to maintain two separate ODBC installations.

The ODBC or OCI memory requirement depends on your configuration. The more datasources you configure, the more memory is required. Packet processing time might increase if you configure a large number of SQL statements under SQLDefinition.

The Prime Access Registrar package includes some ODBC and OCIlib Drivers, and you should use the included driver whenever possible. If a data store's ODBC driver is not included with Prime Access Registrar, you are required to install it. You configure the driver library using **aregcmd** to modify the associated **ini** file.

This chapter contains the following sections:

- **•** [Oracle Software Requirements](#page-1-0)
- **•** [Configuring ODBC/OCI](#page-1-1)
- **•** [MySQL Support](#page-15-0)

## <span id="page-1-0"></span>**Oracle Software Requirements**

The Prime Access Registrar ODBC feature requires that you have MySQL driver packages. The OCI feature requires that you have Oracle client software installed. Supported Oracle client versions are 10.2.0.1.0 - 12c. All Oracle client software library files are expected under **\$ORACLE\_HOME/lib.** 

When you install Prime Access Registrar software, the installation process prompts you for ORACLE\_HOME variable and sets it in the Prime Access Registrar start-up script, **/etc/init.d/arserver**. Two other environment variables (ODBCINI and ODBCSYSINI) are also set in the **arserver** script. To change any of these variables, modify the **/etc/init.d/arserver** script and restart the Prime Access Registrar server.

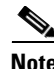

**Note** For OCI services, ensure that you have installed the Oracle client properly by using tnsping or sqlplus utilities. Oracle Instant Client libraries are not supported by OCI services.

## <span id="page-1-1"></span>**Configuring ODBC/OCI**

You use **aregcmd** to define your ODBC configuration and SQL statements. The Prime Access Registrar server automatically creates the **ODBC.ini** file for your driver manager and driver based on how you configure ODBC.

#### **Configuring the ODBC and ODBC-Accounting Remote Servers**

To use ODBC in Prime Access Registrar for AA:

- **Step 1** Configure an ODBC DataSource.
- **Step 2** Configure an ODBC RemoteServer object with protocol type as 'odbc'.
- **Step 3** Configure an ODBC Service with service type as 'odbc'.
- **Step 4** Set ODBC service as the DefaultAuthenticationService and DefaultAuthorizationService.
- **Step 5** Save your configuration.

To use ODBC in Prime Access Registrar for Accounting:

- **Step 1** Configure an ODBC DataSource.
- **Step 2** Configure an ODBC RemoteServer object with protocol type as 'odbc-account'.
- **Step 3** Configure an ODBC Service with service type as 'odbc-accounting'.
- **Step 4** Set ODBC service as the DefaultAccountingService.

I

### **Step 5** Save your configuration.

After you **save** and validate your configuration, it is saved in the MCD database. If you have configured an ODBC service, Prime Access Registrar will query the MCD database and create or modify the **odbc.ini** file before it builds a connection to the database. When you reload your configuration, Prime Access Registrar shuts down any existing ODBC connections, then queries the MCD database to create or modify the **odbc.ini** file and build a new connection for any configured ODBC Data Sources.

The following shows an example configuration for AA remote server:

```
[ //localhost/Radius/Remoteservers/oracle-access ]
   Name = oracle-access
   Description =
   Protocol = odbc
   ReactivateTimerInterval = 300000
   Timeout = 15
   DataSourceConnections = 8
   ODBCDataSource = gordon
   SNMPTrapIP =
   SNMPTrapPort = 1521
   KeepAliveTimerInterval = 0
   SQLDefinition/
   UserPasswordAttribute = password
   SQLStatements/
   Entries 1 to 1 from 1 total entries
   Current filter: <all>
   sql1/
       Name = sql1
       Description =
       Type = query
       SQL = "select password , username from arusers where username = ?"
       ExecutionSequenceNumber = 1
       MarkerList = UserName/SQL_CHAR
   ODBCToRadiusMappings/
   ODBCToEnvironmentMappings/
   ODBCToCheckItemMappings/
```
The following shows an example configuration for AAA remote server:

```
[ //localhost/Radius/RemoteServers/ora_acc ]
   Name = ora_acc
   Description =
   Protocol = odbc-accounting
   ReactivateTimerInterval = 1000
   Timeout = 15
   DataSourceConnections = 8
   ODBCDataSource = gordon
   SNMPTrapIP =
   SNMPTrapPort = 1521
   KeepAliveTimerInterval = 1000
   BufferAccountingPackets = TRUE
   MaximumBufferFileSize = "10 Megabytes"
   NumberOfRetriesForBufferedPacket = 3
   BackingStoreEnvironmentVariables =
   UseLocalTimeZone = FALSE
   AttributeList =
   Delimiter =
   SQLDefinition/
   SQLStatements/
   Entries 1 to 1 from 1 total entries
   Current filter: <all>
   sql/
```

```
Name = sql
Description =
Type = insert
SQL = "insert into accounting(username, acct_status_type) values (?, ?)"ExecutionSequenceNumber = 1
MarkerList = "UserName/SQL_CHAR Acct-Status-Type/SQL_CHAR "
```
You use **aregcmd** to define your OCI configuration and SQL statements.

#### **Configuring an OCI and OCI-Accounting Remote Servers**

To use OCI in Prime Access Registrar for AA:

- **Step 1** Configure the DataSource type as oracle\_oci.
- **Step 2** Configure an OCI RemoteServer object protocol type as 'oci'.
- **Step 3** Configure an OCI Service with type as 'oci'.
- **Step 4** Set OCI service as the DefaultAuthenticationService and DefaultAuthorizationService.
- **Step 5** Save your configuration.

To use OCI in Prime Access Registrar for Accounting:

- **Step 1** Configure the DataSource type as oracle\_oci.
- **Step 2** Configure an OCI RemoteServer object protocol type as 'oci-accounting'.
- **Step 3** Configure an OCI Service with type as 'oci-accounting'.
- **Step 4** Set OCI service as the DefaultAccountingService.
- **Step 5** Save your configuration.

After you **save** and validate your configuration, it is saved in the MCD database.

The following shows an example configuration for OCI AA remote server:

[ //localhost/Radius/RemoteServers/AA\_OCI]

```
 Name = AA_OCI
 Description =
 Protocol = oci
 ReactivateTimerInterval = 60000
 Timeout = 1
 OCITimeOutCount = 2
 OCIActiveConnectionThresholdCount = 2
 OCIConnectionReactivationInterval = 30000
 DataSourceConnections = 4
 ODBCDataSource = VM011DB
 SNMPTrapIP =
 SNMPTrapPort = 1521
 KeepAliveTimerInterval = 3000
 SQLDefinition/
     UserPasswordAttribute = password
     SQLStatements/
         Entries 1 to 1 from 1 total entries
         Current filter: <all>
```

```
 sql1/
             Name = sql1
             Description =
             Type = procedure
             SQL = "call Access_Request(?,?)"
             ExecutionSequenceNumber = 1
             MarkerList = "UserName/SQL_CHAR password/SQL_OUT"
 OCIToRadiusMappings/
 OCIToEnvironmentMappings/
 OCIToCheckItemMappings/
```
#### The following shows an example configuration for OCI AAA remote server:

[ //localhost/Radius/RemoteServers/oracle-accounting ]

```
 Name = accounting
 Description =
 Protocol = oci-accounting
 ReactivateTimerInterval = 6000
 Timeout = 3
 OCITimeOutCount = 2
 OCIActiveConnectionThresholdCount = 2
 OCIConnectionReactivationInterval = 3000
 DataSourceConnections = 4
 ODBCDataSource = VM011DB
 SNMPTrapIP =
 SNMPTrapPort = 1521
 KeepAliveTimerInterval = 0
 BufferAccountingPackets = FALSE
 MaximumBufferFileSize = "10 Megabytes"
 NumberOfRetriesForBufferedPacket = 3
 BackingStoreEnvironmentVariables =
 UseLocalTimeZone = FALSE
 OCIAutoCommit = TRUE
 OCITransactionCount = 0
 AttributeList =
 Delimiter =
 SQLDefinition/
     SQLStatements/
         Entries 1 to 1 from 1 total entries
         Current filter: <all>
         sql/
             Name = sql
             Description =
             Type = procedure
             SQL = "call Accounting_Request(?,?)"
             ExecutionSequenceNumber = 1
             MarkerList = "UserName/SQL_CHAR Acct-Status-Type/SQL_CHAR"
```
This section contains the following topics:

- **•** [Configuring an ODBC/OCI Service](#page-5-0)
- **•** [Configuring an ODBC/OCI RemoteServer](#page-6-0)
- **•** [Configuring an ODBC DataSource](#page-12-0)
- **•** [Setting ODBC/OCI As Authentication and Authorization Service](#page-12-1)
- **•** [Setting ODBC/OCI As Accounting Service](#page-13-0)
- **•** [Saving Your Configuration](#page-13-1)
- **•** [Oracle Stored Procedures](#page-13-2)

 $\mathbf I$ 

ן

## <span id="page-5-0"></span>**Configuring an ODBC/OCI Service**

You configure an ODBC or OCI service under **/Radius/Services**. When you define an ODBC or OCI service under **/Radius/Services**, you must set its type to ODBC or OCI and provide the following configuration options:

**Note** We will use ODBC or OCI as the ODBC or OCI service name in the following examples.

#### Example configuration for ODBC

```
[ //localhost/Radius/Services/ODBC ]
        Name = ODBC
        Description = 
        Type = odbc
        IncomingScript~ = 
        OutgoingScript~ = 
        OutagePolicy~ = RejectAll
         OutageScript~ = 
        MultipleServersPolicy = Failover
        RemoteServers/
```
### Example configuration for OCI

```
[ //localhost/Radius/Services/OCI ]
        Name = OCI
        Description = 
        Type = oci
        IncomingScript~ = 
        OutgoingScript~ = 
        OutagePolicy~ = RejectAll
         OutageScript~ = 
        MultipleServersPolicy = Failover
        RemoteServers/
```
[Table 13-1](#page-5-1) describes the ODBC or OCI service parameters.

#### <span id="page-5-1"></span>*Table 13-1 ODBC/OCI Service Parameters*

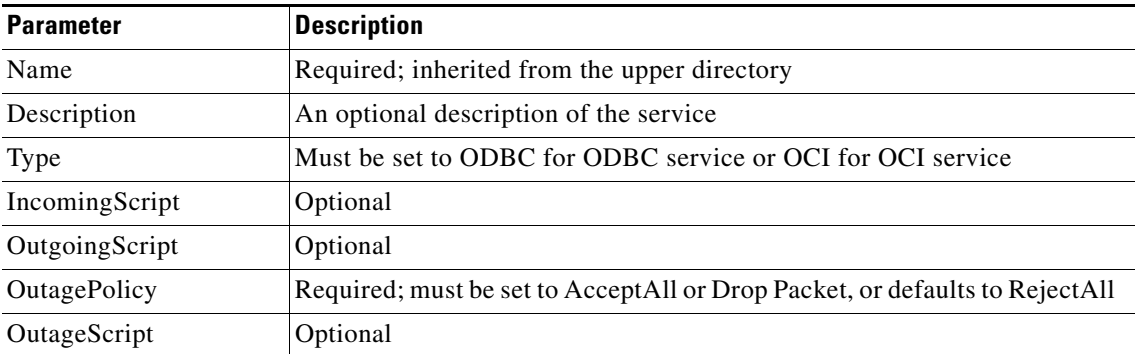

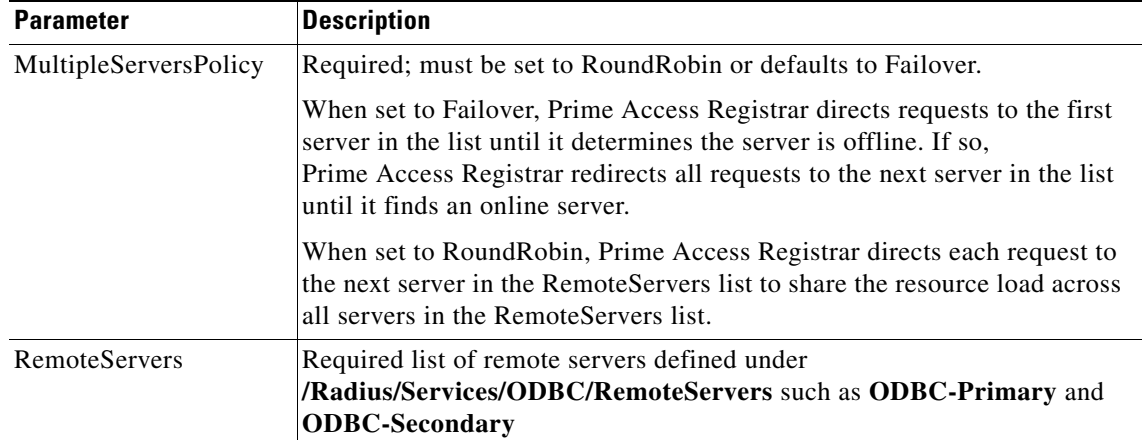

#### *Table 13-1 ODBC/OCI Service Parameters (continued)*

## <span id="page-6-0"></span>**Configuring an ODBC/OCI RemoteServer**

 $\Gamma$ 

#### **Configuring an ODBC Remote Server**

You must configure an ODBC RemoteServer object for each RemoteServer object you list under **/Radius/Services/ODBC/RemoteServers**. Use the **aregcmd** command **add** to add ODBC servers under **/Radius/RemoteServers**.

#### **Configuring an OCI Remote Server**

You must configure an OCI RemoteServer object for each RemoteServer object you list under **/Radius/Services/OCI/RemoteServers**. Use the **aregcmd** command **add** to add OCI servers under **/Radius/RemoteServers**.

[Table 13-2](#page-6-1) describes the ODBC or OCI service parameters. The fields that are displayed in the table changes based on the protocol type selected.

| Parameter                                    | <b>Description</b>                                                                                                    |
|----------------------------------------------|----------------------------------------------------------------------------------------------------|
| Name                                         | Required; inherited from the upper directory                                                                                                    |
| Description                                  | An optional description of the server                                                                                                    |
| Protocol                                     | Required and must be set to ODBC or OCI for ODBC or OCI<br>service respectively; no default value                                                                      |
| ReactivateTimerInterval                      | Required; default is 300000 (ms)                                                                                                    |
| Timeout                                      | Required; default is 15 (seconds)                                                                                                    |
| OCITimeOutCount                              | Required; continuous timeout count to disconnect the selected<br>connection. Default is 10.                                                                            |
| OCIActiveConnectionThreshold<br>Count        | Required; threshold count of disconnections after which Prime<br>Access Registrar will mark the remote server as down and try to<br>reactivate it. Default value is 4. |
| <b>OCIConnectionReactivationInte</b><br>rval | Required; time interval for attempting to reconnect the<br>disconnected OCI remote server session. Default value is 3000<br>ms.                                        |

<span id="page-6-1"></span>*Table 13-2 ODBC/OCI Remote Server Parameters*

 $\mathsf I$ 

**The State** 

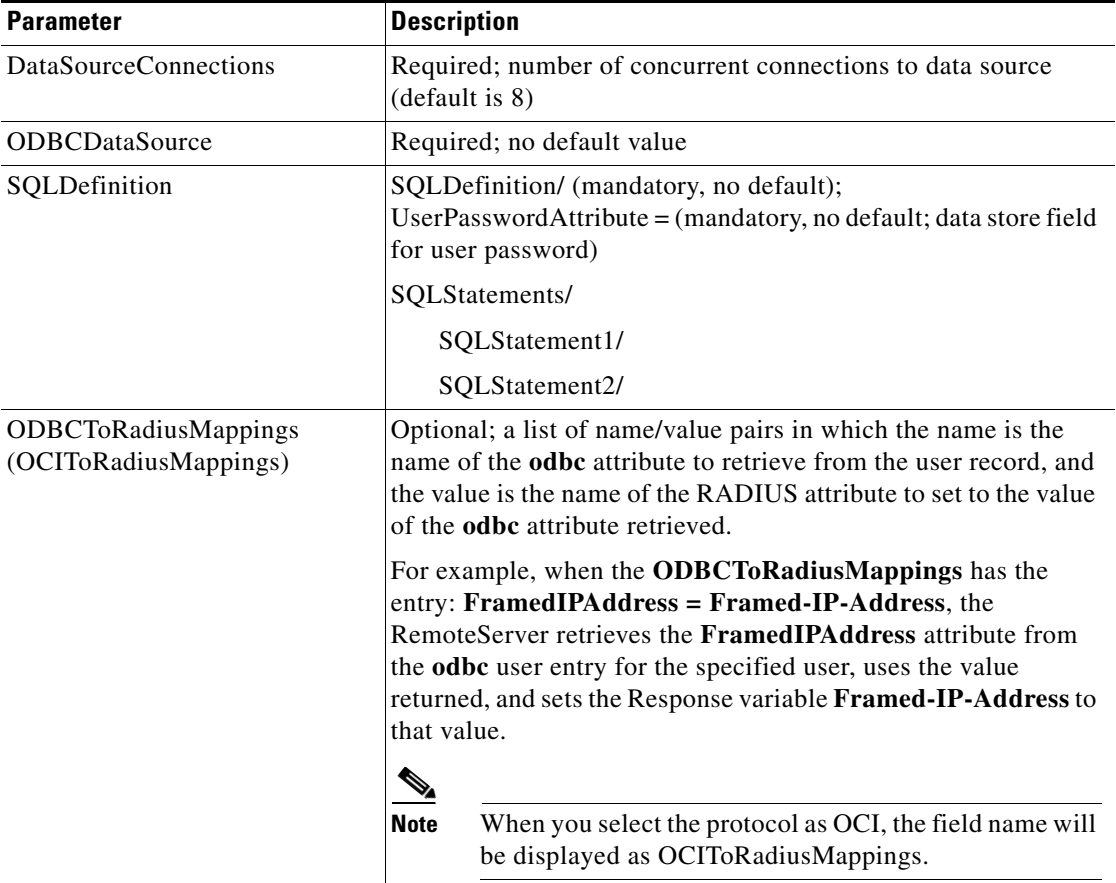

### *Table 13-2 ODBC/OCI Remote Server Parameters (continued)*

٧

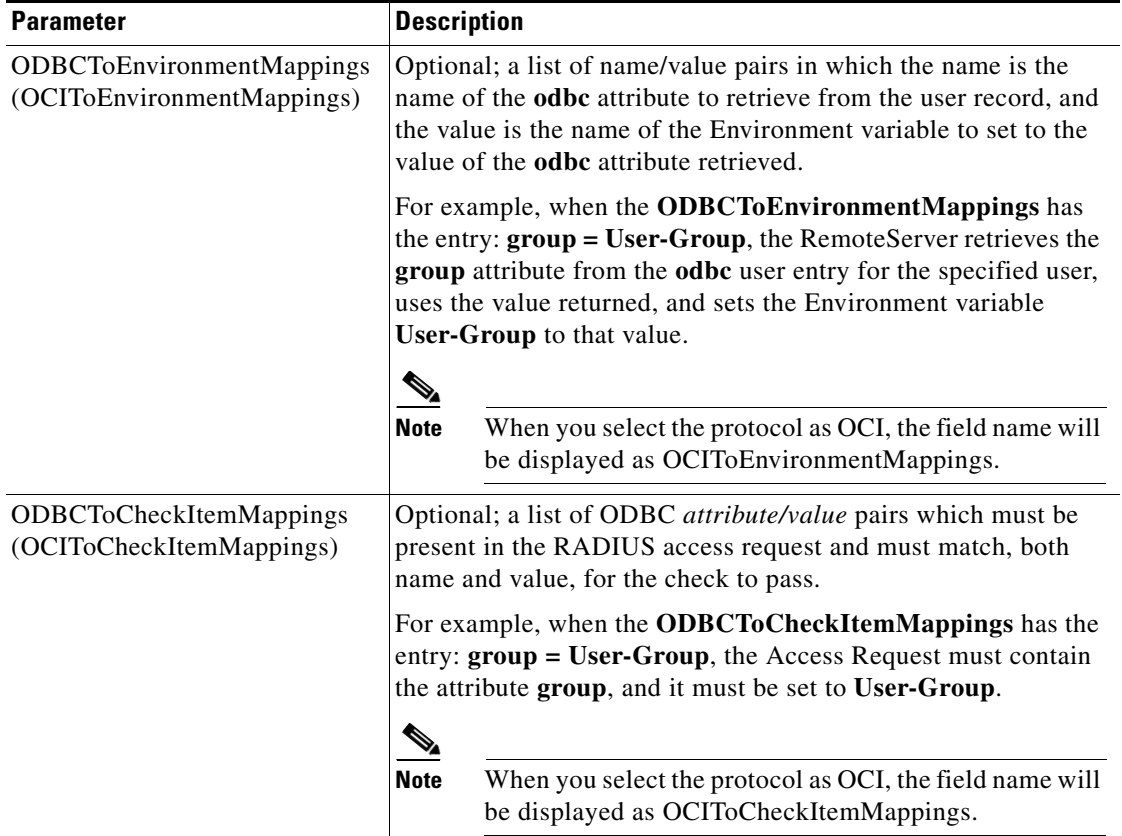

#### *Table 13-2 ODBC/OCI Remote Server Parameters (continued)*

## **OCI Connection Timeout and Disconnection**

Any single connection from Prime Access Registrar to Oracle server will be disconnected when one of the following is observed:

- Occurrence of native Oracle errors that are configured under AdditionalNativeOracleErrors.
- **•** Continuous query timeouts (configured). This is configured using the **OCITimeOutCount**  parameter.

This single connection disconnect will not impact the other active connections to that remote server. Hence, this will hold the state of the remote server in Prime Access Registrar as active.

Once a connection disconnects, it will attempt to reconnect after a reactivation time interval. You can configure this interval with the **OCIConnectionReactivationInterval** parameter.

Any Oracle server that Prime Access Registrar connects to will be marked as down during one of the following circumstances:

- Total number of disconnections reaches a threshold value. You can configure this threshold value using the **OCIActiveConnectionThresholdCount** parameter.
- Configured application times out—timeout in server/queue reaches the configured timeout (timeout count X number of connections).
- When the remote server starts or reactivates, no active connections are available even after waiting for the configured initial timeout.

In all the above cases, the Prime Access Registrar will attempt to re-establish the remote server connection after reactivation timer expires.

## **ODBC Data Source**

ODBCDataSource is the name of the datasource to be used by the remote server. An ODBCDataSource name can be reused by multiple remote servers. You configure ODBCDataSources under **/Radius/Advanced/ODBCDataSources**. See [Configuring an ODBC DataSource, page 13-13](#page-12-0), for more information.

#### **Tuning Parameters**

**1.** SQLNET.ORA timeout configuration

Tuning \$ORACLE\_HOME/network/admin/sqlnet.ora file on the Oracle Client

For proper function of the reactivate timer interval, one or more of the following parameters in sqlnet.ora file needs to be tuned:

- **–** SQLNET.INBOUND\_CONNECT\_TIMEOUT
- **–** SQLNET.OUTBOUND\_CONNECT\_TIMEOUT
- **–** SQLNET.SEND\_TIMEOUT
- **–** SQLNET.RECV\_TIMEOUT

Ensure that the ReactivateTimerInterval of ODBC/ODBC-Accounting remoteservers is greater than the timeout values configured in sqlnet.ora.

**2.** AdditionalNativeOracleErrors connection lost error configuration

Whenever OCI remote server oracle connection encounters configured ORA error, Prime Access Registrar will disconnect the remote server and reactivate it after the ReactivateTimerInterval

#### Example

```
set /Radius/Advanced/AdditionalNativeOracleErrors 
"3113,3114,12543,25408,25402,600,12502,12170,3135, 12518, 12526, 12528, 1089, 12547, 
1041, 1092, 12537, 12514"
```
## **SQL Definitions**

SQLDefinitions lists the UserPasswordAttribute and one or more SQL statements, listed numerically in the order to be run. The UserPasswordAttribute represents a column in the database that contains users' password information. Individual SQLStatements are numbered SQL1 through SQL*n* under SQLStatements, as shown in the following example:

```
SQLDefinition/ 
   UserPasswordAttribute = asdfjkl
    SQLStatements/ 
       SOL1/SQL2/
       SQL3/
        ...
```
The following example is an SQL statement used for Authentication and Authorization:

```
SQLStatements/ 
      SOL<sub>1</sub>
```

```
Name = SQL1
Type = query (mandatory, no default; must be query/procedure)
SQL = SQL statement (mandatory, no default)
ExecutionSequenceNumber = Sequence number for SQLStatement execution.(mandatory, 
no default and must be greater than zero).
MarkerList = UserName/SQL_DATA_TYPE …… (mandatory, UserName must be defined)
```
For more information on stored procedures and stored functions, refer to [Oracle Stored Procedures,](#page-13-2)  [page 13-14.](#page-13-2)

[Table 13-3](#page-10-0) describes the SQL Statement parameters.

<span id="page-10-0"></span>*Table 13-3 SQL Statement Parameters*

| <b>Parameter</b>               | <b>Description</b>                                                                               |
|--------------------------------|--------------------------------------------------------------------------------------------------|
| Name                           | Name/number of SQL statement                                                                     |
| Type                           | Query (mandatory, no default value)                                                              |
| <b>SQL</b>                     | SQL query statement                                                                              |
| <b>ExecutionSequenceNumber</b> | Sequence number for SQLStatement execution, must be<br>greater than zero (mandatory, no default) |
| MarkerList                     | Defines all markers for the query. MarkerList uses the<br>format UserName/SQL_DATA_TYPE.         |

### **SQL Syntax Restrictions**

You must observe the following SQL syntax restrictions in SQL queries for Prime Access Registrar.

**1.** The SQL statement must be in the format of SELECT ... FROM ... WHERE ..." (Statements might be in lowercase.)

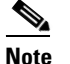

**Note** 'WHERE' is compulsory in the SQL statement.

- **2.** Stored procedures with return value must be in the "*begin ? := <Stored\_procedure\_name> ( <IN/OUT Parameters>); end*;" format.
- **3.** Stored procedures without return value can be in the " CALL <Stored\_procedure\_name> ( <IN/OUT Parameters>)" format.
- **4.** Any arguments to Oracle functions like *distinct, count* must be given within braces, as shown in the following example:

**select distinct(attribute),password from profiles where username=?** 

The resulted column from *distinct(attribute)* will be put into *attribute* which can be used for ODBC Mappings. The actual result set from Oracle for this column would be named *distinct(attribute)*.

**5.** The column list in the SQL statement must be delimited with a comma **(,)** and any extra spaces between statements are ignored. Aliasing for column names in SQL is not allowed. SQLDefinition properties define the SQL you want to execute, as shown in the following example.

### **Specifying More Than One Search Key**

You can specify more than one search key for a table in the SQL SELECT. To do so, add another search criteria to the SQL statement and add the environment variable name to the MarkerList. For example, the following query and MarkerList can be used to look up a username and CLID match.

select password from user\_table where username = ? and clid = ?

In this case, the marker list would look like this:

UserName/SQL\_CHAR clid/SQL\_CHAR

To configure the multiple entries in the MarkerList list, surround the entire string in double quotes like the following:

set MarkerList "UserName/SQL\_CHAR CLID/SQL\_CHAR"

To make this work, a variable called CLID must be in the environment dictionary. You can use a script to copy the appropriate value into the variable.

### **ODBCToRadiusMappings/OCIToRadiusMappings**

You configure ODBCToRadiusMappings or OCIToRadiusMappings with a list of *name/value* pairs where name is the name of the data store attribute to retrieve from the user record and the value is the name of the RADIUS attribute to set to the value of the data store attribute retrieved.

For example, use the following **aregcmd** command to set a value for the variable *Framed-IP-Address*:

#### **set FramedIPAddress Framed-IP-Address**

When the ODBCToRadiusMappings or OCIToRadiusMappings has this entry, the RemoteServer retrieves the attribute from the data store user entry for the specified user, uses the value returned, and sets the response variable *Framed-IP-Address* to that value.

When an SQL select statement returns more than one row for a column mapped under ODBCToRadiusMappings or OCIToRadiusMappings, multiple Radius attributes are created.

For example, consider the following SQL *select* statement with ciscoavpair configured to Cisco-AVPair under ODBCToRadiusMappings. The table.column syntax requires an SQL alias for the mapping to work, as shown in the following example:

```
SQLStatements/
   SOL1/select table1.abc as t1abc, password from table2 where username = ?
       Mapping: t1abc = my_mapping
```
If two rows are returned for ciscoavpair column, two Cisco-AVPair attributes will be created.

### **ODBCToEnvironmentMappings/OCIToEnvironmentMappings**

Under ODBCToEnvironmentMappings or OCIToEnvironmentMappings there is a list of name and value pairs in which the name is the name of the data store attribute to retrieve from the user record, and the value is the name of the Environment variable to set to the value of the ODBC or OCI attribute retrieved.

For example, when the ODBCToEnvironmentMappings has the entry: group =User-Group, the RemoteServer retrieves the attribute from the ODBC user entry for the specified user, uses the value returned, and sets the environment variable User-Group to that value. When an SQL select statement returns more than one row for a column mapped under ODBCToEnvironmentMappings, the value for all rows is concatenated and assigned to the environment variable.

Ι

## **ODBCToCheckItemMappings/OCIToCheckItemMappings**

A list of ODBC or OCI *attribute/value* pairs which must be present in the RADIUS access request and must match, both name and value, for the check to pass.

For example, when the **ODBCToCheckItemMappings** or **OCIToCheckItemMappings** has the entry: **group = User-Group**, the Access Request must contain the attribute **group**, and it must be set to **User-Group**.

## <span id="page-12-0"></span>**Configuring an ODBC DataSource**

I

ODBCDataSource is the name of the datasource to be used by the remote server. You configure ODBCDataSources under **/Radius/Advanced/ODBCDataSources**. Multiple remote servers can use the same ODBCDataSource.

Under the ODBCDataSource object definition, for ODBC a list defines **ODBC.ini** filename/value pairs for a connection. The list includes a Type field and a Driver field, different for each Driver and Data Source, to indicate its Driver and Data Source. Prime Access Registrar currently supports only the Easysoft Open Source Oracle Driver.

For OCI services, ODBCDataSource type should be 'oracle\_oci'. The following is an example configuration of ODBCDataSource for OCI services.

```
[ //localhost/Radius/Advanced/ODBCDataSources/gordon ]
Name = gordon
Description =
Type = oracle_oci
UserID = scott
Password = <encrypted>
DataBase = orcl.cisco.com
```
[Table 13-4](#page-12-2) describes the OCILib Open Source Oracle Driver options for OCI.

| <b>Parameter</b> | <b>Description</b>                                                     |
|------------------|------------------------------------------------------------------------|
| Name             | Name of the ODBCDataSource                                             |
| Type             | Required; must be Oracle_oci                                           |
| Database         | Required; Oracle Client configuration database name (no default value) |
| <b>UserID</b>    | Required; database username (no default value)                         |
| Password         | Optional user password; shown encrypted                                |

<span id="page-12-2"></span>*Table 13-4 OCILib Open Source Oracle Driver Options for OCI*

## <span id="page-12-1"></span>**Setting ODBC/OCI As Authentication and Authorization Service**

Use **aregcmd** to configure the ODBC Service as the default authentication and authorization service under **//localhost /Radius** as in the following:

**set DefaultAuthenticationService** *odbc-service*

**set DefaultAuthorizationService** *odbc-service*

Use **aregcmd** to configure the OCI Service as the default authentication and authorization service under **//localhost /Radius** as in the following:

**set DefaultAuthenticationService** *oci-service*

**set DefaultAuthorizationService** *oci-service*

**Note** When you use an ODBC or OCI service, configure the BackingStoreDiscThreshold property under **/Radius/Advanced** to ensure that the data generated by log files do not exceed the size limit configured.

## <span id="page-13-0"></span>**Setting ODBC/OCI As Accounting Service**

Use **aregcmd** to configure the ODBC Service as the default accounting service under **//localhost /Radius** as in the following:

#### **set DefaultAccountingService** *odbc-service*

Use **aregcmd** to configure the OCI Service as the default authentication and authorization service under **//localhost /Radius** as in the following:

**set set DefaultAccountingService** *oci-service*

## <span id="page-13-1"></span>**Saving Your Configuration**

When you use **aregcmd** to **save** your configuration, Prime Access Registrar attempts to validate the configuration, checks for all required parameters, and ensures there is no logic error. If the validation is successful, the configuration is saved to the MCD database. When you **reload**, Prime Access Registrar shuts down any current ODBC/OCI connections and builds new connections for the configured ODBC Data Sources.

## <span id="page-13-2"></span>**Oracle Stored Procedures**

A stored procedure is a database procedure similar to other programming language procedures, which is contained within the database itself. A SQL Server stored procedure that contains one or more IN parameters are used to pass data into the stored procedure.Similarly, one or more OUT parameters in the stored procedure are used to return data back to the calling application. Prime Access Registrar supports Oracle stored procedures/functions with IN and OUT parameters only over the OCI interface.

For Authentication and Authorization, Prime Access Registrar supports both Stored Procedures and Stored Functions with the In/Out parameters and return value. In the configuration for the AA remote server, the UserPasswordAttribute value must be in the marker list for procedures.

For Accounting, Prime Access Registrar supports both Stored Procedures and Stored Functions with only the In parameters, and does not support return value and Out parameters.

The following are the examples for stored functions and procedures calling inside Prime Access Registrar:

Example format for stored functions with return value  $SQL = "begin ? := stress (?)$ ; end; "

```
Example for stored procedures
SQL = " CALL Accounting_Request( ?,?,?)"
```
**Note** Prime Access Registrar does not support, return value with the "call" format for the stored procedures.

The following shows an example configuration for OCI AA remote server:

```
[ //localhost/Radius/RemoteServers ]
Entries 1 to 2 from 2 total entries
Current filter: <all>
AA_OCI/
         Name = AA_OCI
         Description =
         Protocol = oci
         ReactivateTimerInterval = 60000
         Timeout = 1
         OCITimeOutCount = 2
         OCIActiveConnectionThresholdCount = 2
         OCIConnectionReactivationInterval = 30000
         DataSourceConnections = 4
         ODBCDataSource = VM011DB
         SNMPTrapIP =
         SNMPTrapPort = 1521
         KeepAliveTimerInterval = 3000
         SQLDefinition/
             UserPasswordAttribute = password
             SQLStatements/
                 Entries 1 to 1 from 1 total entries
                 Current filter: <all>
                  sql1/
                      Name = sql1
                      Description =
                      Type = procedure
                      SQL = "call Access_Request(?,?)"
                      ExecutionSequenceNumber = 1
                      MarkerList = "UserName/SQL_CHAR password/SQL_OUT"
         OCIToRadiusMappings/
         OCIToEnvironmentMappings/
         OCIToCheckItemMappings/
```
The following shows an example configuration for OCI AAA remote server:

accounting/

I

```
 Name = accounting
 Description =
 Protocol = oci-accounting
 ReactivateTimerInterval = 6000
 Timeout = 3
 OCITimeOutCount = 2
 OCIActiveConnectionThresholdCount = 2
 OCIConnectionReactivationInterval = 3000
 DataSourceConnections = 4
 ODBCDataSource = VM011DB
 SNMPTrapIP =
 SNMPTrapPort = 1521
 KeepAliveTimerInterval = 0
 BufferAccountingPackets = FALSE
 MaximumBufferFileSize = "10 Megabytes"
```

```
 NumberOfRetriesForBufferedPacket = 3
 BackingStoreEnvironmentVariables =
 UseLocalTimeZone = FALSE
 OCIAutoCommit = TRUE
 OCITransactionCount = 0
 AttributeList =
 Delimiter =
 SQLDefinition/
     SQLStatements/
         Entries 1 to 1 from 1 total entries
         Current filter: <all>
         sql/
             Name = sql
             Description =
             Type = procedure
             SQL = "call Accounting_Request(?,?)"
             ExecutionSequenceNumber = 1
             MarkerList = "UserName/SQL_CHAR Acct-Status-Type/SQL_CHAR"
```
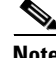

**Note** Prime Access Registrar supports Oracle stored procedures for OCI AA and OCI AAA remote servers.

## <span id="page-15-0"></span>**MySQL Support**

Prime Access Registrar provides support for MySQL to query user records from a MySQL database and enables you to write accounting records into MySQL when using Oracle accounting. Prime Access Registrar has been tested with MySQL 5.0.90 and MyODBC 3.51.27 (reentrant).

This section contains the following topics:

- **•** [MySQL Driver](#page-15-1)
- **•** [Configuring a MySQL Datasource](#page-16-0)
- **•** [Example Configuration](#page-17-0)

## <span id="page-15-1"></span>**MySQL Driver**

You can download the MySQL driver from the MySQL website at **http://mysql.com**. You can go directly to the driver download page using the following URL:

<http://dev.mysql.com/downloads/connector/odbc/3.51.html>

Save the downloaded file to a temporary location such as **/tmp**. Use commands to unzip and install the driver.

For better performance with mysql, add the following code to the odbcinst.ini file under the /cisco-ar/odbc/etc directory:

```
[mysql]
DRIVER=/usr/lib/libmyodbc3_r.so
Threading = 1
```
libmyodbc3\_r.so is the driver location

## <span id="page-16-0"></span>**Configuring a MySQL Datasource**

You require the following to configure a MYSQL Datasource:

- **•** ODBCDataSource object
- **•** RemoteServer object
- **•** ODBC service
- **•** Default AA services

### **Configuring a MYSQL datasource**

To configure the Prime Access Registrar server to query records form a MySQL database:

**Step 1** Log into the Prime Access Registrar server and launch **aregcmd**.

Log in as a user with administrative rights such as user **admin**.

**Step 2** Change directory to the **/Radius/Advanced/ODBCDataSources** and add a new ODBCDataSource.

### **cd /Radius/Advanced/ODBCDataSources**

### **add mysql**

**Step 3** Set the new ODBCDatasource type to myodbc.

### **cd mysql**

```
[ //localhost/Radius/Advanced/ODBCDataSources/mysql ]
    Name = mysql
    Description = 
    Type =
```
### **set type myodbc**

The following is the default configuration for an ODBCDataSource object of type myodbc:

```
[ //localhost/Radius/Advanced/ODBCDataSources/mysql ]
    Name = mysql
    Description = 
    Type = myodbc
     Driver = 
     UserID = 
    Password = 
    DataBase = 
    Server = 
    Port = 3306
```
**Step 4** Set the Driver property to the path of the MyODBC library. Use a command like the following:

### **set driver /scratch/myodbc/libmyodbc3\_r.so**

**Step 5** Set the UserID property to a valid username for the MyODBC database and provide a valid password for this user.

**set userid ar-mysql-user**

**set password biscuit**

 $\mathbf I$ 

**Step 6** Provide a DataBase name and the name of the Prime Access Registrar RemoteServer object to associate with the ODBCDataSource.

**set database** *database\_name*

**set server** *remote\_server\_name*

**Step 7** Change directory to **/Radius/RemoteServers** and add a RemoteServer object to associate with the new ODBCDatasource.

**cd /Radius/RemoteServers**

**add mysql** 

**Step 8** Change directory to the new RemoteServer and set its protocol to odbc.

**cd mysql**

**set protocol odbc**

**Step 9** Set the ODBCDataSource property to the name of the ODBCDataSource to associate with this RemoteServer object.

#### **set ODBCDataSource mysql**

- **Step 10** Change directory to **/Radius/Services** and add an ODBC service as described in [Configuring an](#page-5-0)  [ODBC/OCI Service, page 13-6.](#page-5-0)
- **Step 11** Change directory to **/Radius** and set the DefaultAuthenticationService and DefaultAuthorizationService properties to the ODBC service added in the previous step.

## <span id="page-17-0"></span>**Example Configuration**

The following shows an example configuration for a MySQL ODBC data source. See [Configuring an](#page-12-0)  [ODBC DataSource, page 13-13](#page-12-0) for more information.

```
[ //localhost/Radius/Advanced/ODBCDataSources/mysql ]
   Name = mysql
   Type = myodbc
   Driver = /tmp/libmyodbc3_r.so
   UserID = mysql
   Password = <encrypted>
   DataBase = test
   Server = mysql-a
   Port = 3306
```
The following shows an example configuration for a RemoteServer. See [Configuring an ODBC/OCI](#page-6-0)  [RemoteServer, page 13-7](#page-6-0) for more information.

```
[ //localhost/Radius/RemoteServers/mysql-a ]
   Name = mysql
   Description = 
   Protocol = odbc
   ReactivateTimerInterval = 300000
   Timeout = 15
   DataSourceConnections = 8
   ODBCDataSource = mysql
```
 $\mathbf{I}$ 

 $\mathbf I$ 

```
KeepAliveTimerInterval = 0
SQLDefinition/
UserPasswordAttribute = asdfjkl
SQLStatements/ 
   SOL1/Name = SQL1
      Type = query (mandatory, no default; must be query)
      SQL = SQL statement (mandatory, no default)
      ExecutionSequenceNumber = Sequence number for SQLStatement 
      execution.(mandatory, no default and must be greater than zero).
      MarkerList = UserName/SQL_DATA_TYPE …… (mandatory, UserName must be defined)
   SQL2/
   SQL3/
ODBCToRadiusMappings/
ODBCToEnvironmentMappings/
ODBCToCheckItemMappings/
```
The following shows an example configuration for an ODBC service. See [Configuring an ODBC/OCI](#page-5-0)  [Service, page 13-6](#page-5-0) for more information.

```
[ //localhost/Radius/Services/ODBC ]
   Name = ODBC
   Description = 
   Type = ODBC
   IncomingScript~ = 
   OutgoingScript~ = 
   OutagePolicy~ = RejectAll
   OutageScript~ = 
   MultipleServersPolicy = Failover
       RemoteServers/
          1. mysql-a
```
The following shows an example configuration where the DefaultAuthenticationService and DefaultAuthorizationService properties have been set to the ODBC service.

```
[ //localhost/Radius ]
   Name = Radius
   Description = 
   Version = 7.2.0.0
   IncomingScript~ = 
   OutgoingScript~ = 
   DefaultAuthenticationService~ = ODBC
   DefaultAuthorizationService~ = ODBC
```
H

 $\mathsf I$ 

П